# Lege Dein Nutzerprofil an, hier die Anleitung:

Du solltest eine Textdatei mit Deiner Unternehmensbeschreibung, Dein Firmenlogo (als jpg. png. oder gif.) und ein aussagekräftiges Foto Deines Unternehmens (als jpg. png. oder gif.) vorbereitet haben.

Um die Einrichtung zu beschreiben, nutze ich meine Seite. Also nicht wundern, wenn wir im Beispiel auf der Mitgliedsseite der Gießener Zeitung arbeiten.

Die Einrichtung Deines Nutzerprofils dauert keine halbe Stunde.

Viel Spaß bei der Einrichtung

Dirk Schulte 2. Vorsitzender

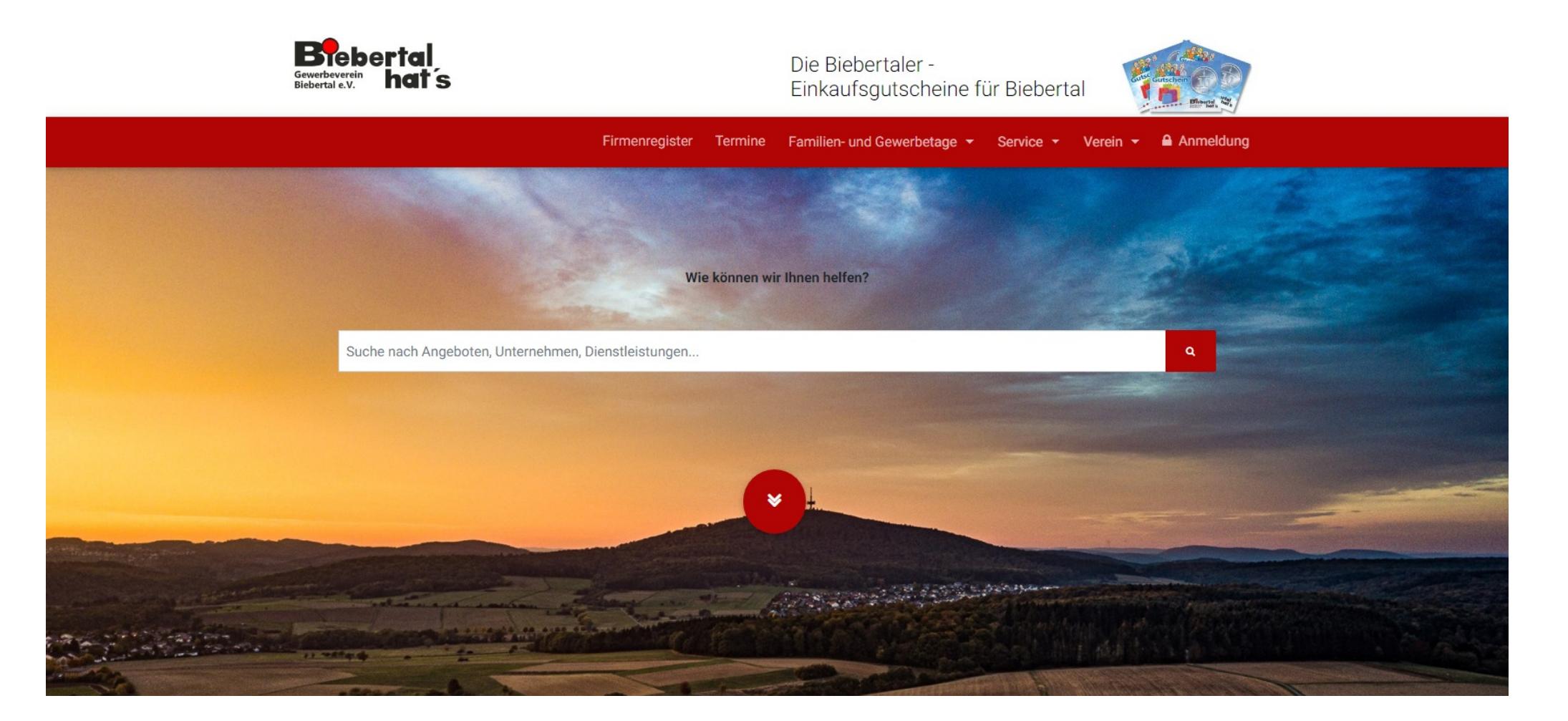

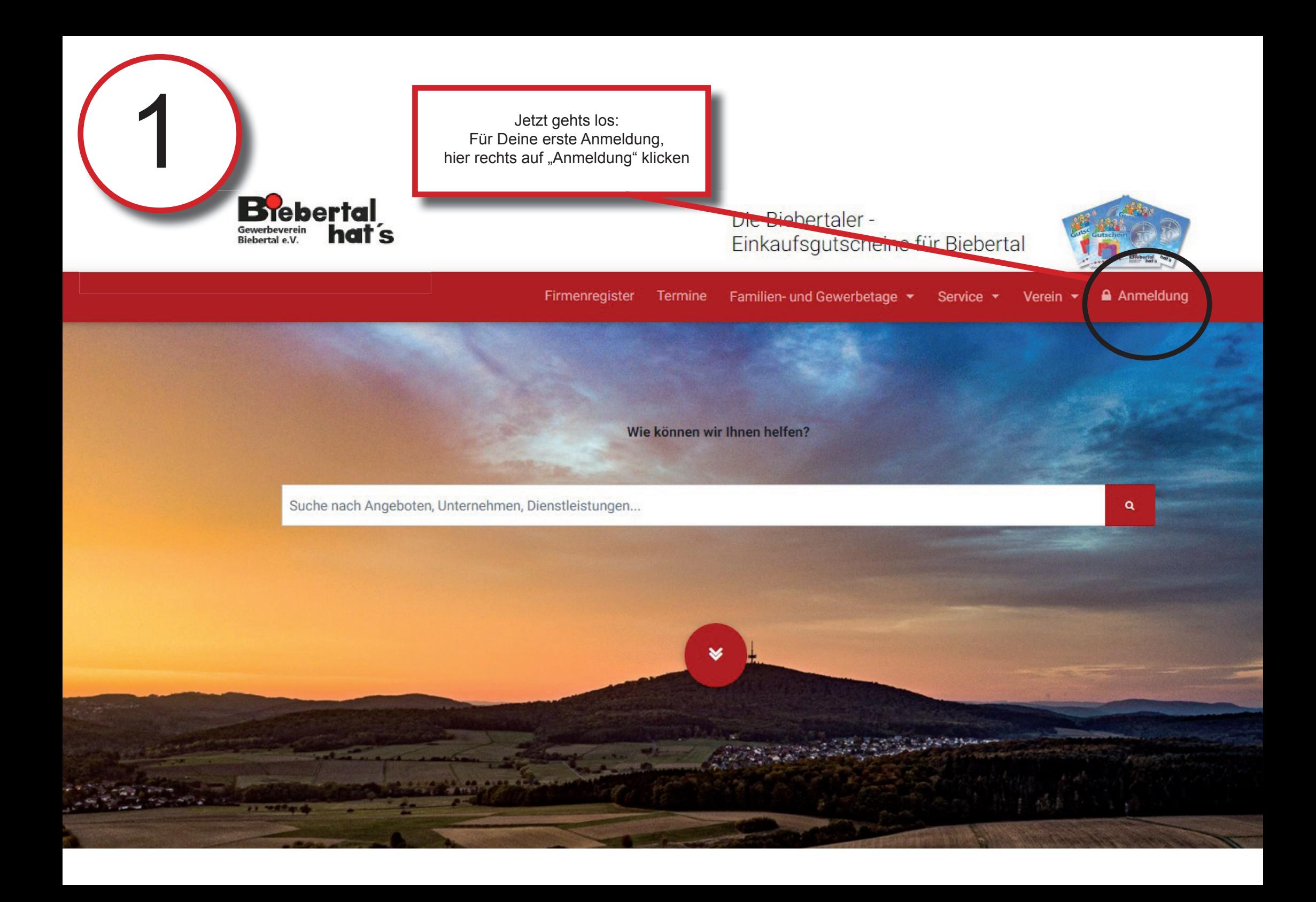

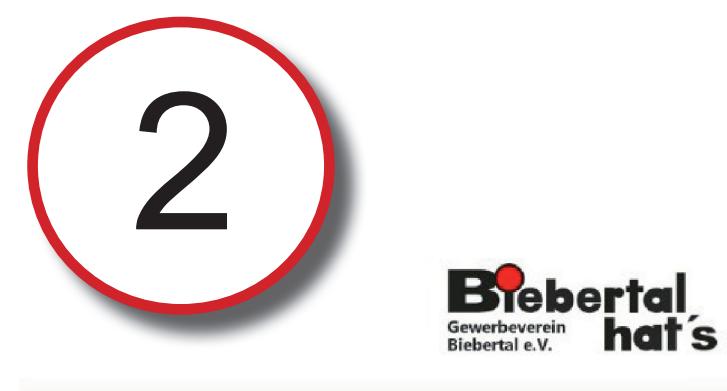

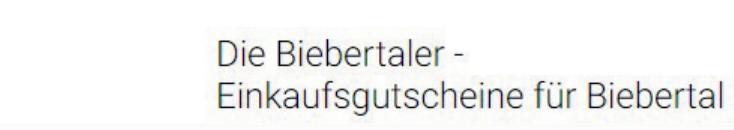

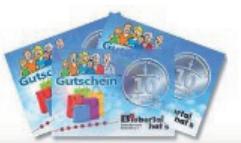

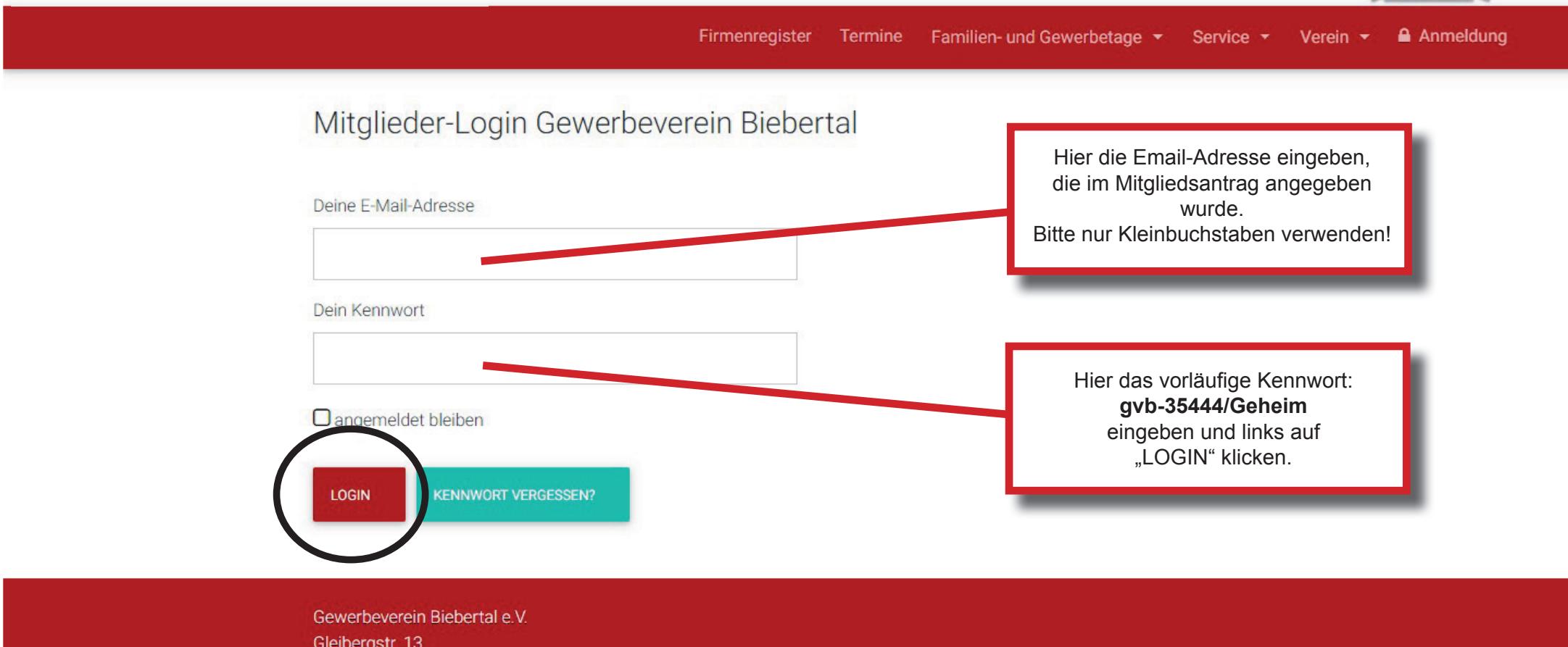

35444 Biebertal

T: +49 6409 800 44 E: info(at)biebertal-hats.de

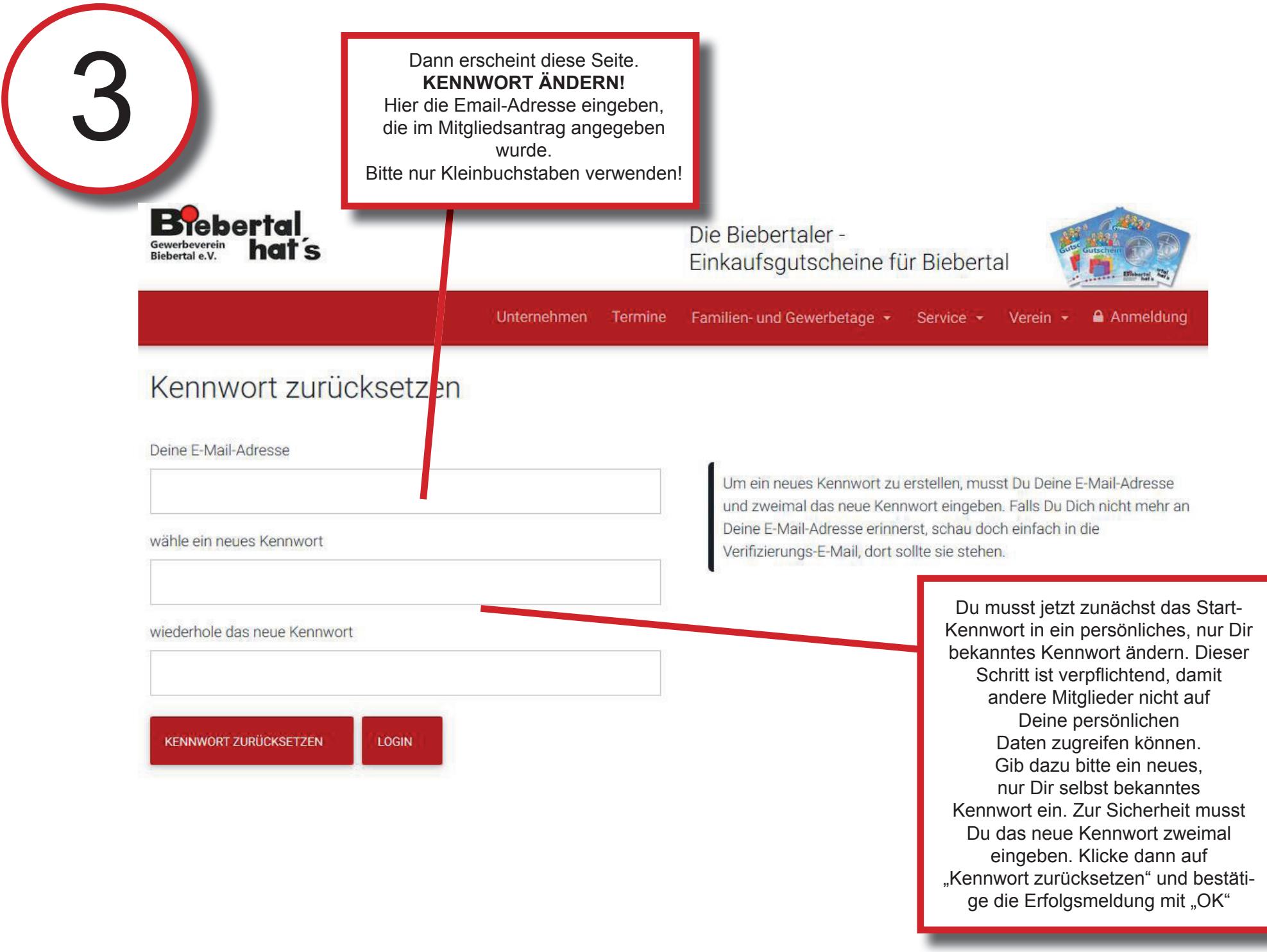

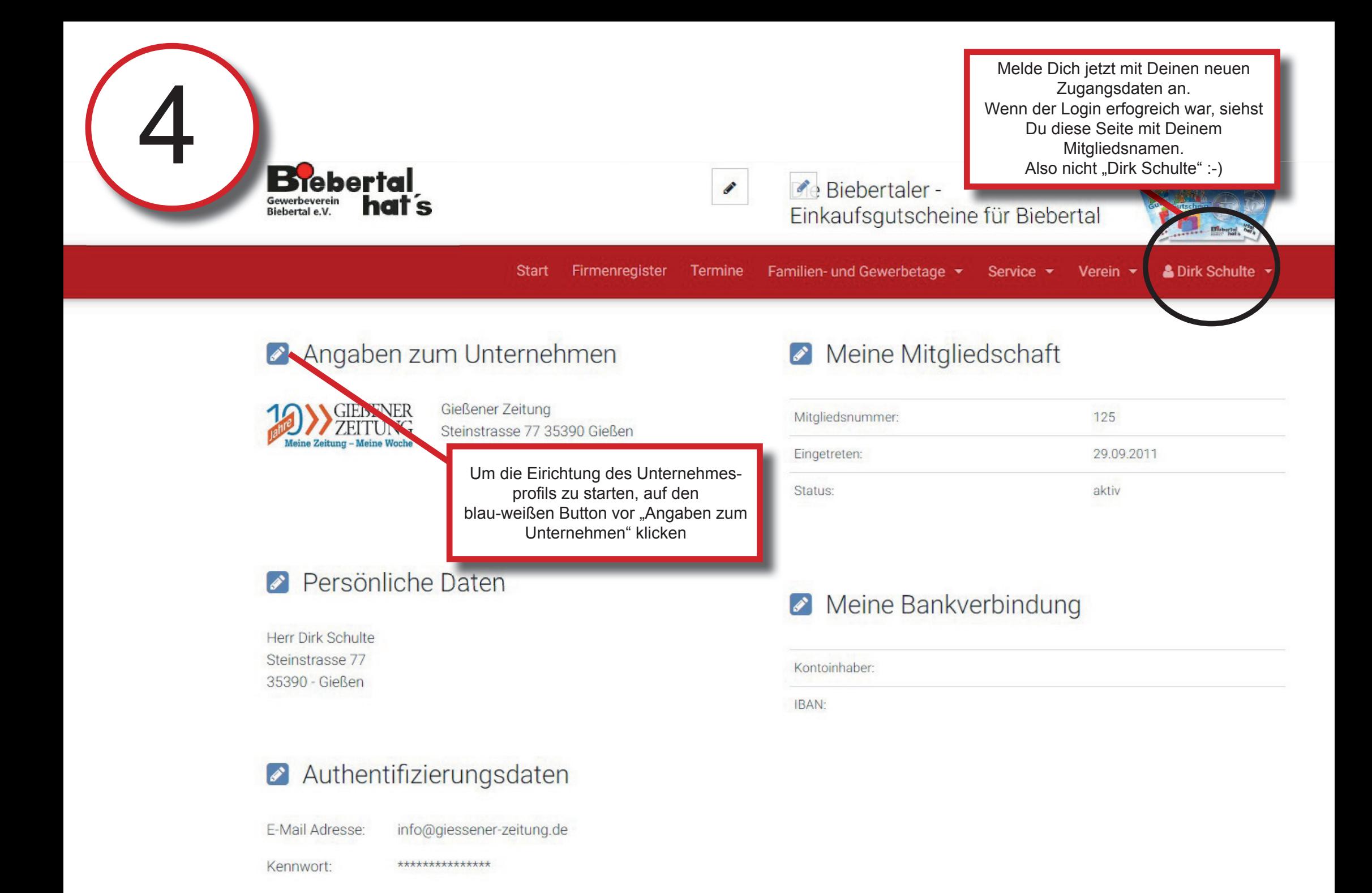

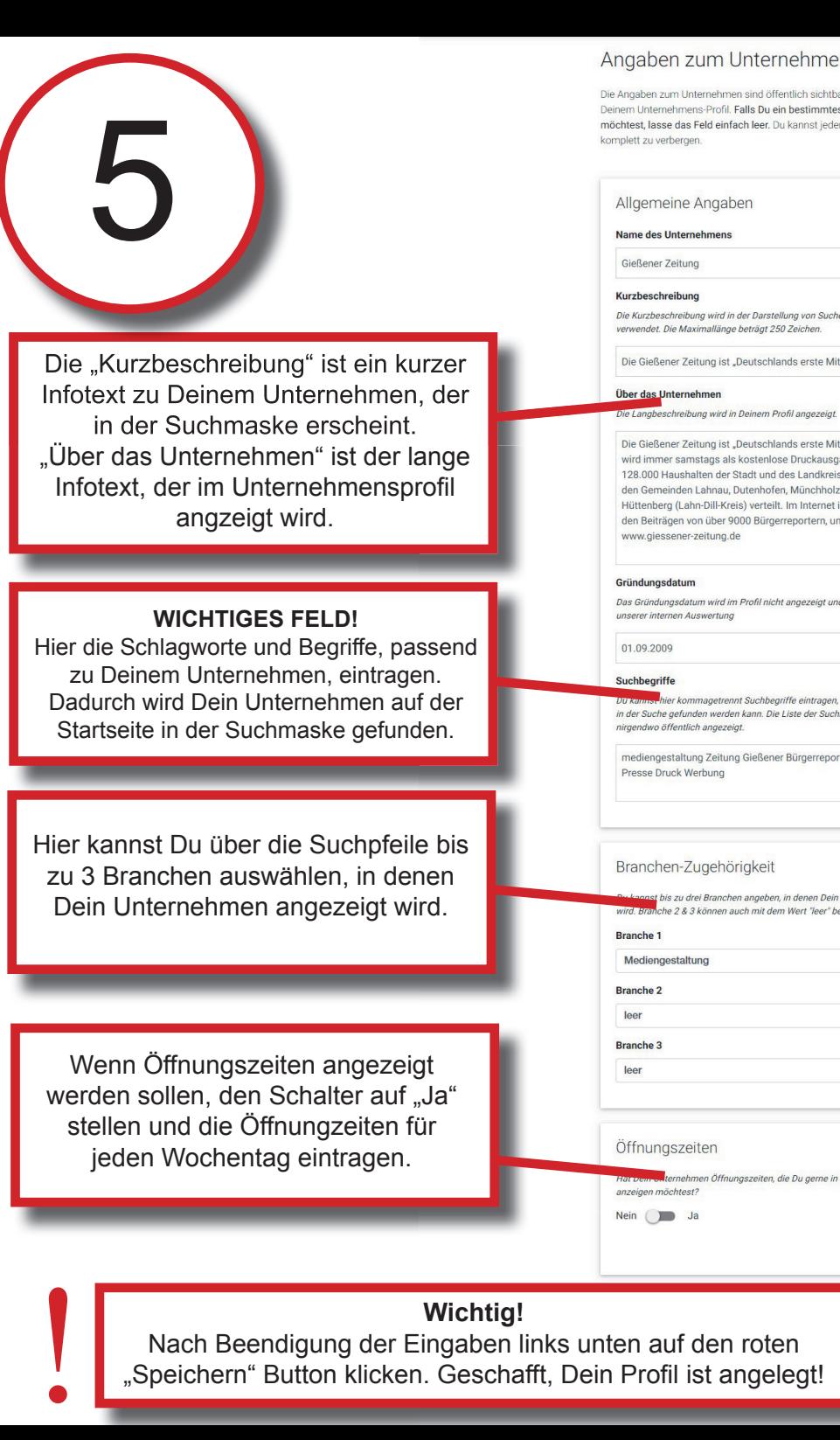

**Wichtig! Wichtig! Wichtig! Nach Beendigung der Eingaben links unten auf den roten <b>auf der Statten auf der Statten auf der Statten auf der Register auf der Bilder auf der Bilder auf der Bilder auf der Bilder auf der** "Speichern" Button klicken. Geschafft, Dein Profil ist angelegt!

## nternehmen

sind öffentlich sichtbar in der Suche, der Ergebnisliste und alls Du ein bestimmtes Feld nicht angezeigt wissen h leer. Du kannst jederzeit auch entscheiden. Dein Profil

er Darstellung von Suchergebnissen eträgt 250 Zeichen.

eutschlands erste Mitmachzeitung".

eutschlands erste Mitmachzeitung". Sie costenlose Druckausgabe in über adt und des Landkreises Gießen sowie itenhofen, Münchholzhausen und ) verteilt. Im Internet immer aktuell, mit 00 Bürgerreportern, unter:

**Profil nicht angezeigt und dient lediglich** 

Suchbeariffe eintragen, über die Dein Eintrag kann. Die Liste der Suchbegriffe wird

Gießener Bürgerreporter PR Bericht

gkeit

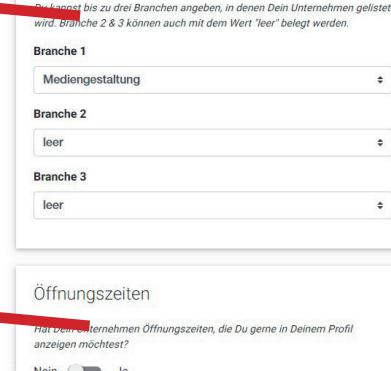

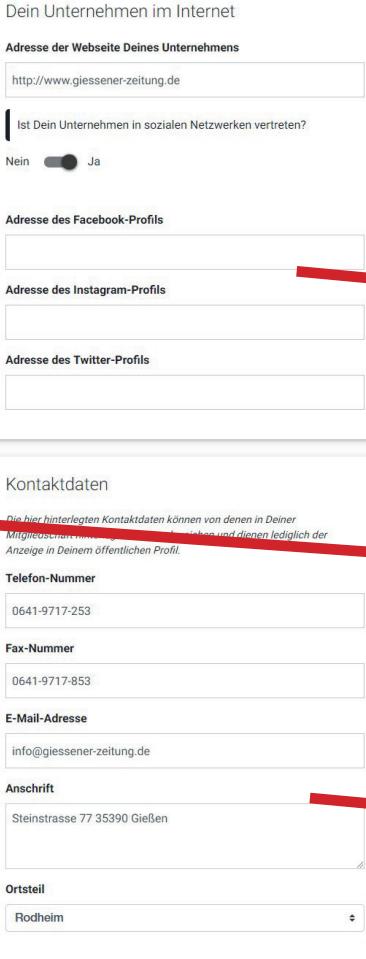

Öffentliches Profil verbergen (Danzeigen

### Unternehmens-Logo

Das Logo wird nur innerhalb Deines Profils angezeigt. Du kannst .jpg-, .pngoder .aif-Dateien hochladen.

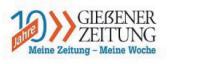

#### Unternehmens-Photo

Das Photo wird innerhalb Deines Profils groß oben im Kopfbereich und verkleinert in der Übersicht aller Unternehmen angezeigt. Du kannst .jpg-, .png- oder .gif-Dateien hochladen. Dein Bild sollte mindestens 1200px breit

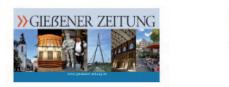

# Mit diesem Schalter kannst Du die öffentliche Sichtbarkeit Deines Unternehmensprofils ein- und ausschalten.

Adresse der Webseite eintragen. Wenn Profile in den sozialen Medien vorhanden sind, Schalter auf "Ja" stellen und die entsprechenden Links eintragen.

Bitte das Gründungsdatum Deines Unternehmens ergänzen. Nur für unsere interne "Jubiläumsliste".

Hier die Kontaktdaten eintragen, die öffentlich angezeigt werden sollen.

Durch Klick auf den jeweiligen grünen Button öffnet sich die Auswahlmaske um Unternehmens-Logo bzw. Unternehmens-Photo auszuwählen und hochzuladen.

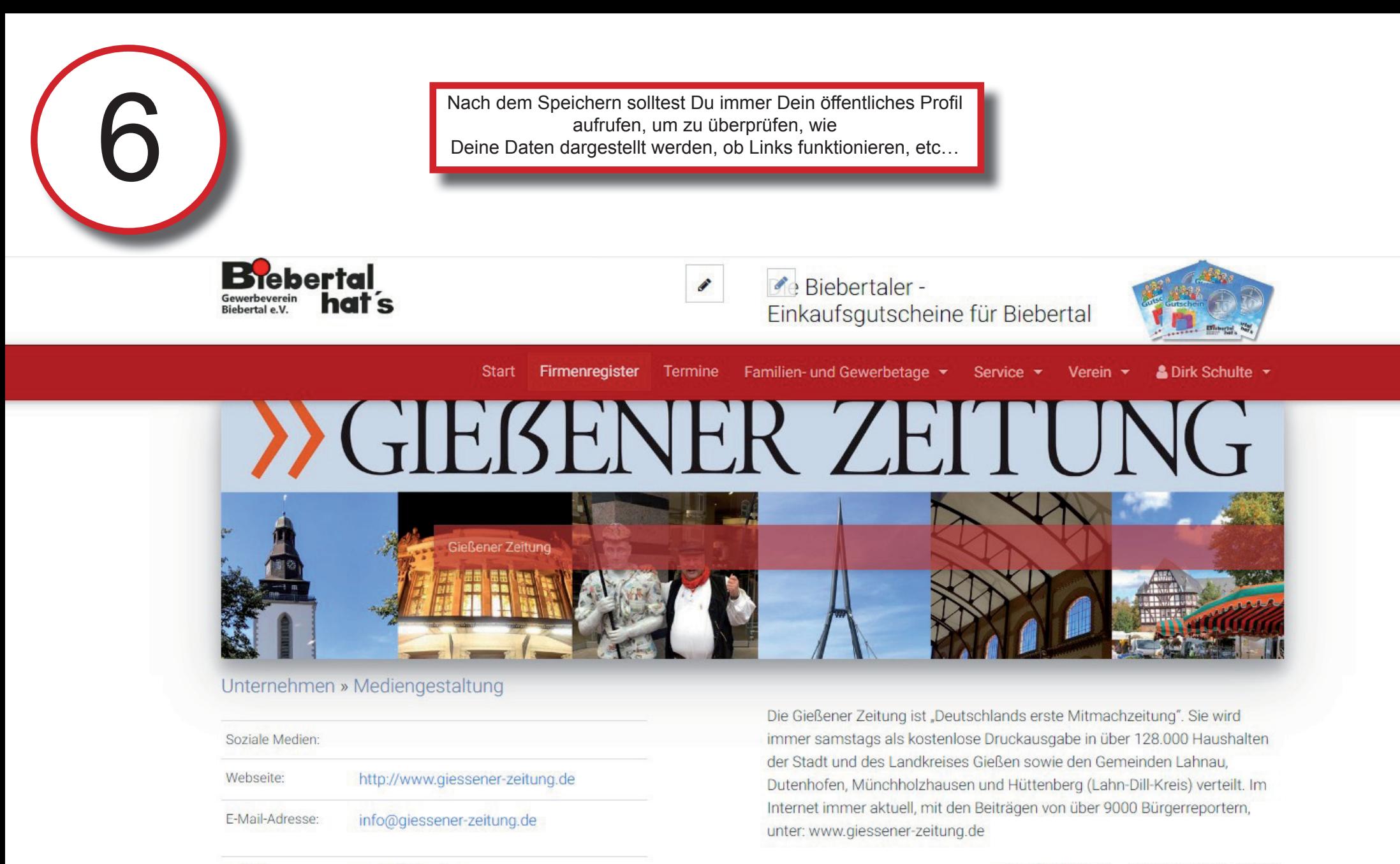

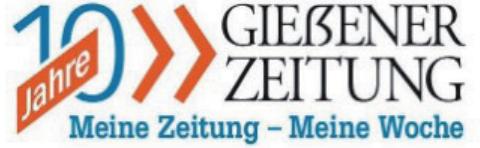

0641-9717-253

0641-9717-853

Telefon:

Fax: